# Software para la Elaboración del Título Electrónico en la Escuela de Enfermería "Dr. José Ángel Cadena y Cadena" de Ciudad Reynosa, Tamaulipas (México) Software for the Preparation of the Electronic Title in the Nursing School "Dr. José Ángel Cadena y Cadena" from Reynosa City, Tamaulipas (Mexico).

Cerda Martínez, R. de J.<sup>1</sup>, Huerta Mendoza, J.C.<sup>2</sup>, Malacara Navejar, J.G.<sup>2</sup>, González Salazar, M.B.<sup>2</sup>, David Vargas Requena, D.T.<sup>2</sup>, Terán Gutiérrez, L.<sup>2</sup>, Ortega Padrón, M.<sup>1</sup>. <sup>1</sup> Escuela de Enfermería "Dr. José Ángel Cadena y Cadena" Rodolfo Garza Cantú 1660 Col. Las Lomas, C.P. 88670, Reynosa, Tams., Tel. (899) 925-0862

 $^2$ Unidad Académica Multidisciplinaria Reynosa Rodhe-Universidad Autónoma de Tamaulipas Carretera a San Fernando cruce con canal Rodhe, Colonia Arcoíris, s/n. 88779 Cd. Reynosa, Tamaulipas. México. rodrigo-cm@outlook.com<sup>1</sup>, jchuerta@docentes.uat.edu.mx<sup>2</sup>, jmalacara@docentes.uat.edu.mx<sup>2</sup>, bgonzalez@uat.edu.mx<sup>2</sup>, dvargas@docentes.uat.edu.mx $^2$ , lteran@docentes.uat.edu.mx $^2$ , mortega@enfermeríacadenareynosa.com

Fecha de recepción: 27 de mayo de 2021 Fecha de aceptación: 28 de marzo de 2022

**Resumen.** Se expone como objetivo principal el desarrollo e implementación de un software en lenguaje de programación C#, compatible con Microsoft Windows y con la base de datos del sistema GES 5, considerando la forma en la que se deben presentar los títulos electrónicos, de acuerdo con lo publicado en el Diario Oficial de la Federación (DOF) y en trabajo colaborativo con la Secretaria de Educación de Tamaulipas (SEP) y la Dirección General de Profesiones (DGP), para el seguimiento de criterios y reglas. La metodología empleada para el desarrollo de este proyecto consideró principalmente 5 etapas: identificar los criterios de la DEP y la DGP; conocer las necesidades del departamento de Titulación de la Institución; identificar las especificaciones técnicas del equipo de desarrollo con el que cuenta el departamento de Titulación de la Institución; desarrollar el software; generar pruebas en la estación de trabajo del departamento. El resultado principal es el correcto funcionamiento del software cumpliendo con los requerimientos de la escuela de enfermería "Dr. José Ángel Cadena y Cadena", registrando exitosamente 925 títulos de Licenciatura en Enfermería y Posgrado en el período octubre 2019-mayo 2020.

**Palabras Clave:** Software, Lenguaje de Programación C#, Títulos electrónicos.

**Summary.** The main objective is the development and implementation of software in C# Programming Language, compatible with Microsoft Windows and the GES 5 system database, considering the way in which electronic titles should be presented, according to what was published in the Journal. Federation Official (DOF) and in collaborative work with the Tamaulipas Secretary of Education (SEP) and the General Directorate of Professions (DGP), for monitoring criteria and rules. The methodology used for the development of this project mainly considered 5 stages: identifying the DEP and DGP criteria; know the needs of the Institution's Degree department; identify the technical specifications of the development team that the Institution's Titration department has; develop the software; generate tests at the department workstation; train personnel for the proper use of the developed software. The main result is the correct operation of the software, complying with the requirements of the "Dr. José Ángel Cadena y Cadena" nursing school, successfully registering 925 Bachelor of Nursing and Postgraduate degrees in the period October 2019-May 2020.

**Keywords:** Software, C # Programming Language, Electronic Titles.

# **1 Introducción**

La implementación del servicio digital en el marco de la estrategia digital nacional y del plan de digitalización de los servicios de la Secretaría de Educación Pública (SEP) en beneficio de las personas, es que lleva a las instituciones de educación superior (IES) a ofrecer un servicio administrativo digitalizado como lo es el trámite de título profesional, que ayudará en gran medida a agilizar el proceso de obtención de este. La SEP, mediante la Dirección General de Profesiones (DGP), inicia oficialmente con el trámite de Título electrónico en la IES: Escuela de Enfermería "Dr. José Ángel Cadena y Cadena" de Ciudad Reynosa Tamaulipas (México), lo que genera la propuesta por parte de la IES el desarrollo e implementación de un software en C#, compatible con Microsoft Windows, que permitirá optimizar el tiempo de trámite de Título, así como un requisito que se debe cumplir por las IES. Seguir realizando el trámite de titulación de forma manual, afecta tanto a la IES, como a los egresados, puesto que la institución no está cumpliendo con las nuevas disposiciones del gobierno y queda en desventaja frente a la competencia; en cuanto a los alumnos, el no obtener de inmediato el Título puede ocasionar

que pierda una oportunidad de trabajo por no contar con dicho documento. El objetivo principal de esta investigación es el diseño e implementación de un software para la elaboración de Títulos electrónicos, creado a partir del lenguaje de programación C#, compatible con Microsoft Windows y con la base de datos del sistema GES Educativo versión 5 (GES 5); para ello será necesario conocer los criterios de la SEP y la DGP, las necesidades del personal administrativo de la IES que tramita los Títulos, así como los equipos software-hardware destinados a realizar actividades propias. Lograr el desarrollo e implementación del software para la titulación electrónica tendrá un impacto significativo en el aumento del porcentaje de estudiantes egresados titulados (ya que el proceso tradicional tarda de 6 a 8 meses aproximadamente), sin errores, y la obtención de la información de la misma base de datos que utiliza la IES.

## **2 Fundamentos Teóricos**

**Título electrónico:** Es un archivo PDF firmado electrónicamente con el mismo reconocimiento que el Título universitario tradicional impreso en papel. Es la copia auténtica en formato digital del Diploma o Título universitario y que permite al profesional graduado firmar documentos electrónicos y acreditar su titulación de forma legal [1]. Valida que una institución está capacitada y acreditada para emitir un determinado Título [2].

**Archivo XML:** El lenguaje de marcado es considerado como un algoritmo que se puede aplicar en el proceso de análisis de datos o la lectura de textos creados por personas o computadoras para la codificación de documentos [3]. El lenguaje XML ofrece la plataforma para declarar elementos que sirven para crear un formato y producir un lenguaje personalizado. Su diseño se orienta en la generalidad, la simplicidad y la sencillez de uso, esto le permite, ser utilizado para varios servicios web [4].

**e.firma:** Se le identifica por ser el conjunto de datos cifrados en un archivo seguro que identifican a un usuario al momento de realizar por internet trámites administrativos requeridos por organizaciones públicas o privadas [5].

**Base 64:** Esquemas de decodificación de binario a texto que se utilizan en el almacenamiento de datos complejos en XML para representar datos binarios a través de una cadena de caracteres ASCII, para traducirlos en la representación radix-64. Estos esquemas aseguran que los datos se mantienen inalterables al momento de ser transmitidos [4].

**Lenguaje de programación Visual C#:** Es un lenguaje de programación multiparadigma, desarrollado y estandarizado por Microsoft diseñado para la infraestructura de lenguaje común. Su sintaxis básica deriva de los lenguajes de programación  $C/C++$  y emplea el modelo de objetos que corresponden a la plataforma .NET, integrando mejoras derivadas de otros lenguajes de programación [6].

# **3 Materiales y Métodos**

Para poder realizar el proceso de trámite del título electrónico es necesario contar con un sistema que sea desarrollado en la IES, el cuál deberá contar con una interfaz amigable para facilitar al usuario del sistema poder recabar toda la información y documentación solicitada por la DGP, generar el documento solicitado y poder proceder al envío de este a las secretarías requeridas para la generación del Título electrónico. Lo anterior conlleva a realizar una serie de acciones que permitan poder cumplir con este propósito, dichas acciones se enlistan a continuación:

**Etapa 1:** Identificar los criterios de la DEP y la DGP.

Realizar entrevistas con el personal de la DEP y DGP para conocer los lineamientos que se tiene que seguir de acuerdo con los siguientes puntos:

- Conocer los requerimientos a detalle por parte de la DGP.
- Modo de funcionamiento de la interacción con el web service de la DGP.
- Programar varias pruebas para el envío del archivo XML firmado al web sevice de la DGP, validando su estructura y datos necesarios.
- Tecnología compatible para utilizar

**Etapa 2:** Conocer las necesidades del departamento de Titulación de la Institución.

Tecnología Educativa Revista CONAIC – ISSN: 2395-9061 – Volumen IX, Número 1, Enero – Abril 2022

La necesidad del departamento para el desarrollo del software se basa en los siguientes puntos:

- Desarrollar una aplicación que tenga un control de acceso a usuarios de este (seguridad de acceso), identificando tipos de usuario y acciones permitidas por cada tipo de usuario.
- Deberá contener un catálogo de todos los programas educativos de Licenciatura y de Posgrado que se impartan en la IES.
- Deberá contar con una interfaz amigable para la captura de los datos e información requerida del estudiante para iniciar el proceso de titulación.
- Deberá contar con una interfaz de comunicaciones con el sistema GES 5 para el intercambio de información entre ambas aplicaciones (consulta de base de datos).
- Deberá contar con un módulo para la generación de un documento en formato .XML, el cual contenga la firma electrónica (e.firma) del responsable de la institución.
- Deberá contar con un módulo que permita el intercambio electrónico del archivo .XML con la Secretaría de Educación de Tamaulipas (SET) para su validación y firma del responsable.
- Contar con un módulo para el envío final del archivo a la DGP para su última revisión y firma correspondiente.

**Etapa 3:** Identificar las especificaciones técnicas del equipo de desarrollo con el que cuenta el departamento de Titulación de la Institución.

La aplicación será desarrollada en el lenguaje de programación C# y será compatible para ser ejecutado en el sistema operativo Windows 7 o superior. Asimismo, el IDE a utilizar será Visual Studio 2017 o superior.

#### **Etapa 4:** Desarrollar el software

Una vez desarrollados los puntos de la etapa 2, se considera que el software esta desarrollado, terminado y en condiciones para realizar las pruebas de generación del Archivo XML.

**Etapa 5:** Generar pruebas en la estación de trabajo del departamento

Una vez desarrollado el software, estará en condiciones de ser instalado en el equipo de computo del personal de titulación de la institución, de acuerdo con las especificaciones de la etapa 3. De esta manera se podrán realizar las pruebas del generado del archivo XML y validar que se cumpla con la estructura solicitada por la DGP.

El tipo de estudio para la implementación del software es de tipo exploratorio, ya que no se cuenta con suficiente documentación por parte de la DGP, para dar solución a dicho problema se tuvo que investigar en internet, libros, y utilizar el método de prueba y error, esta investigación se basa en estudios mixtos combinando el enfoque de estudio cuantitativo y cualitativo. La visión para el desarrollo de este proyecto es la de una herramienta de ayuda los usuarios que les permita hacer un archivo XML con los datos del egresado y sus firmas correspondientes. El alcance de este software considera la titulación electrónica a partir de octubre del año 2019 en la Escuela de Enfermería "Dr. José Ángel Cadena y Cadena".

#### **4. Diseño y Experimentación**

Una vez realizadaslas entrevistas con el personal de la DGP y haber realizado las pruebas hasta que resultaran satisfactorias para la misma), se procede a planear el diseño y desarrollo de la aplicación que realizará los procedimientos para el trámite del Título electrónico**.** El trámite para la titulación electrónica consta de tres etapas, las cuales se pueden visualizar en la Figura 1. La primera es por parte de la IES, es en donde se requiere contar con un software de titulación electrónica ya que se debe elaborar el archivo .XML con los atributos correspondientes y la e.firma del responsable de la institución, una vez realizado el archivo .XML se envía a la SET. En la segunda etapa el XML es revisado, validado y firmado por la SET, para posteriormente enviarlo a la DGP para el proceso de validación y autenticación y esta lo almacena en la base de datos de la DGP y envía correo electrónico al profesionista donde se le avisa que su Título profesional se ha registrado. La última etapa consiste en el ingreso del profesionista al portal para poder obtener el documento.

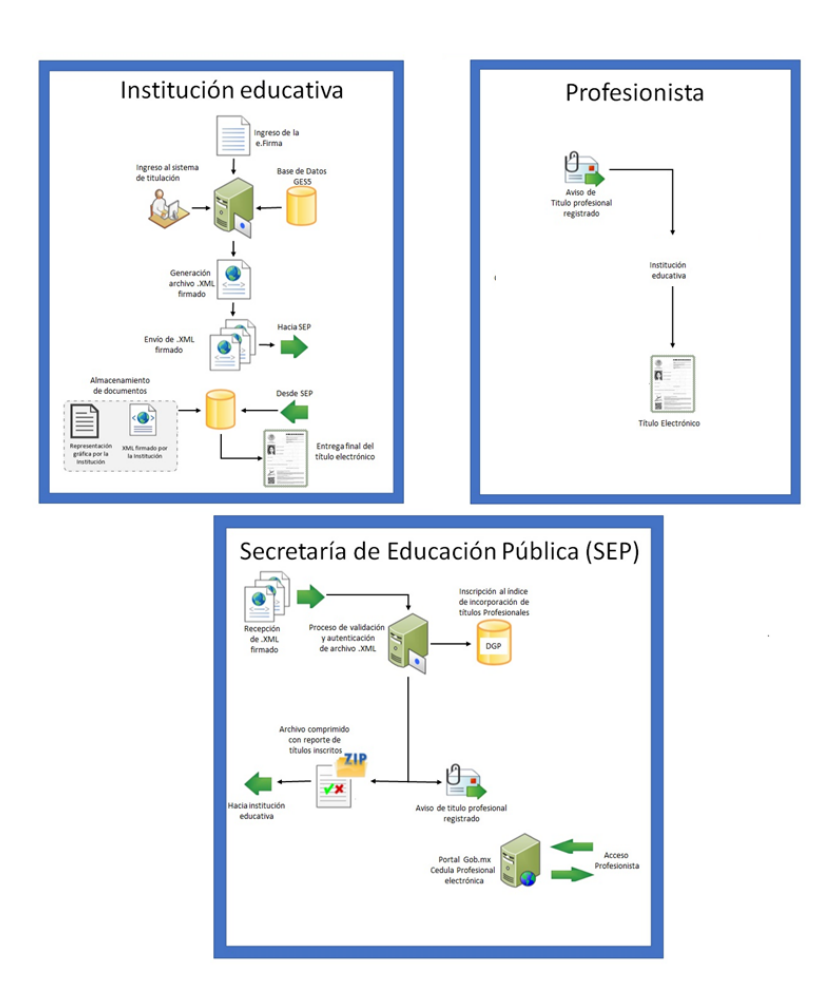

**Figura 1.** Etapas del trámite del título profesional

Para iniciar con el diseño del desarrollo del software de titulación, primero se genera un diagrama de flujo que contiene el proceso que el desarrollo debe realizar, mismo que se ilustra en la Figura 2. En esta figura se observa el proceso que parte con el inicio de sesión del usuario del sistema, el cual importará el archivo .XLSX extraído del sistema GES 5 con la información de los egresados, se podrá verificar y editar la información del egresado para posteriormente generar una cadena cifrada con todos los datos requeridos, utilizando la e.firma de la Directora de la institución se obtiene certificado y sello encriptados en Base 64. Con todos estos datos se genera el archivo .XML firmado y listo para enviar a la SET.

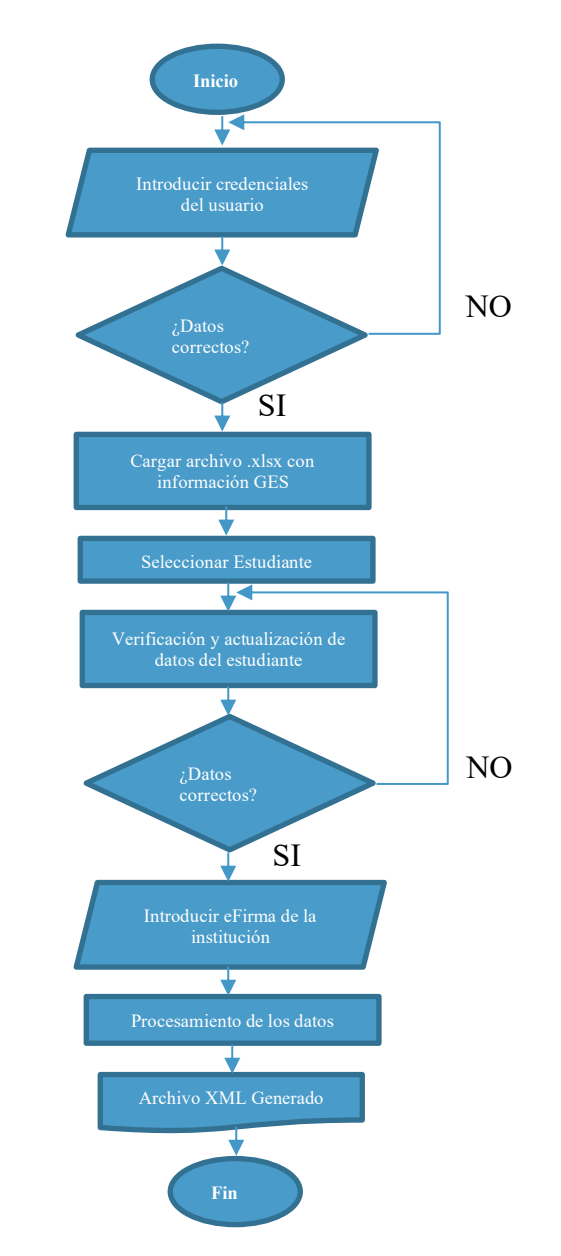

**Figura 2.** Diagrama de flujo descriptivo para el desarrollo del software

Previo al desarrollo de la aplicación, se realizaron varias pruebas manuales, en las cuales se cumplió con los estándares dictados por la DGP para la generación del archivo. XML, en donde se describen los atributos que se deben incluir en el archivo .XML dichas pruebas se realizaron enviando el archivo.XML al web service de la DGP hasta que se verificó que cumpliera con los atributos. El desarrollo de la aplicación consiste en 5 módulos para realizar todo el procedimiento, dichos módulos son:

1. Módulo de inicio de sesión. En este módulo se brinda la seguridad de acceso a la aplicación la cual es de suma importancia ya que la aplicación estará manejando información de todos los alumnos de la IES y las firmas electrónicas de las autoridades, en la Figura 3 se muestra la interfaz de acceso del usuario.

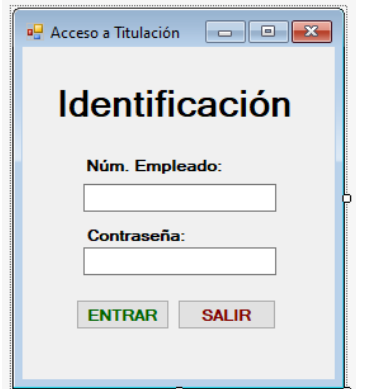

**Figura 3.** Vista de la interfaz de acceso a la aplicación

Una vez ingresado se mostrará la interfaz general del sistema de titulación, misma que se muestra en la Figura 4.

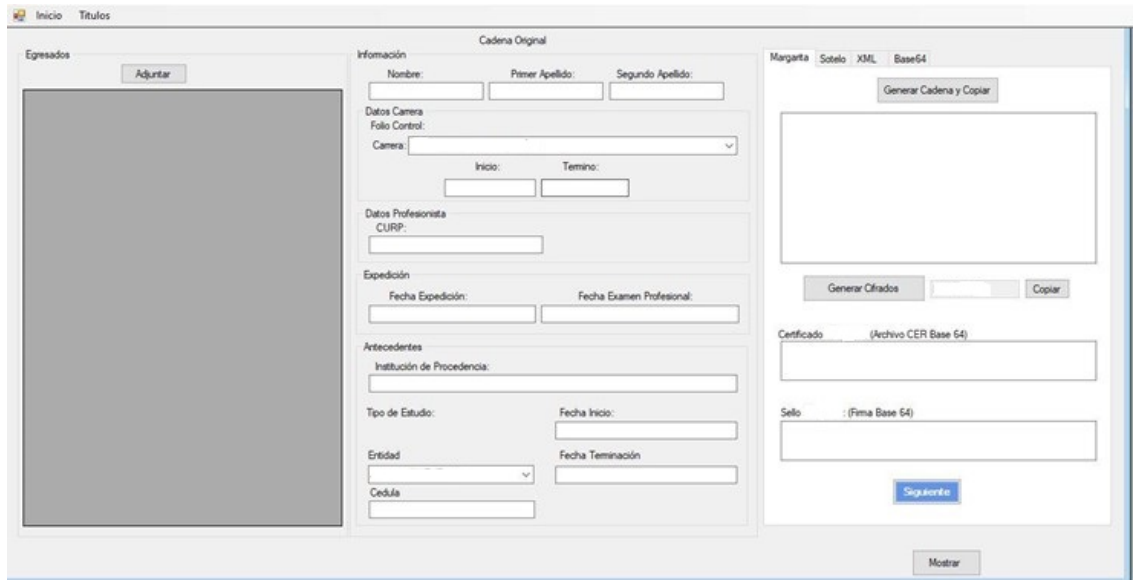

**Figura 4.** Interfaz principal del sistema de titulación

2. Modulo importación de datos del sistema GES5. Dentro de la pantalla principal existe un apartado el cual permite hacer la importación de los datos obtenidos del sistema GES5 mediante un archivo .XLSX, el cual contiene la información de los alumnos de la institución capturada con anterioridad. Esto puede apreciarse en la Figura 5.

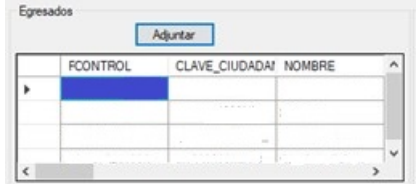

**Figura 5**. Apartado de importación de archivo .XLSX

3. Módulo de captura y edición de la información del alumno. También como parte de la interfaz principal del sistema existe un apartado en donde se podrá verificar que la información del alumno sea correcta y en caso necesario poderla corregir, esto se puede apreciar en la Figura 6.

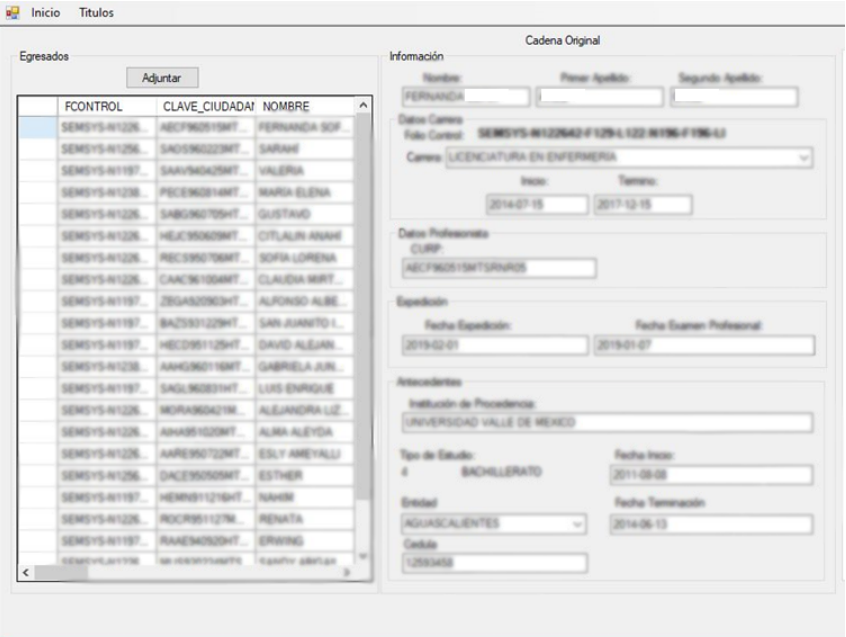

**Figura 6.** Apartado de captura y edición de la información del alumno

4. Módulo de Firmado y cifrado, en este módulo se enlaza con el software MEC Signer, en el cual se aplica un software proporcionado por la DGP para generar el cifrado Base64, en la figura 7 se aprecia como se introducen la llave pública y la llave privada para la encriptación.

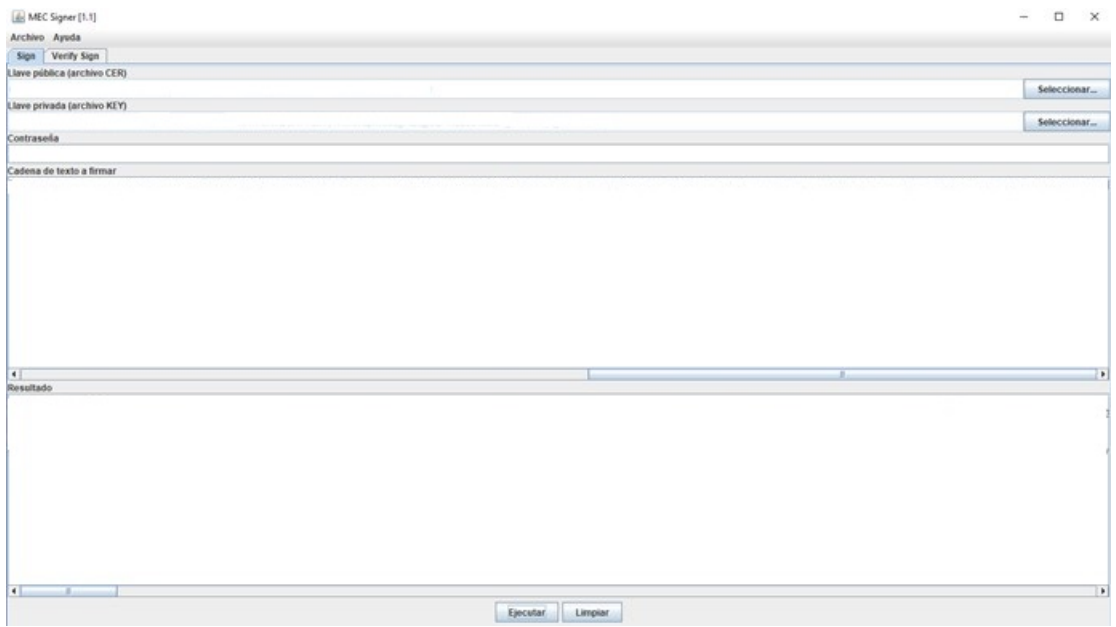

**Figura 7**. Proceso de formado y encriptado Base64

5. Módulo de Generación del archivo .XML. Como parte final de la interfaz principal se encuentra un apartado en el cual se introducen las e.firma de las diferentes autoridades que se requieren para poder generar el archivo .XML requerido por la DGP, en la Figura 8 se puede apreciar este apartado.

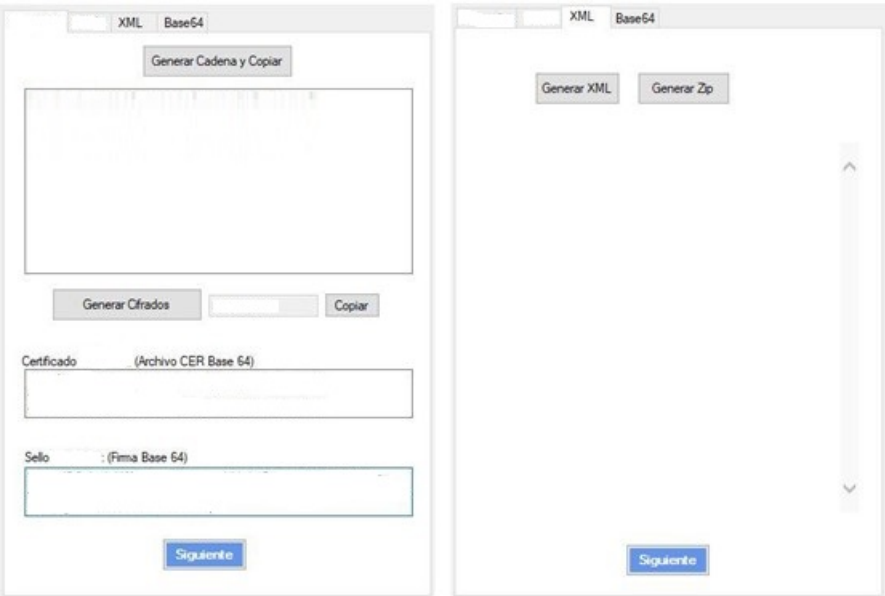

**Figura 8.** Apartado de firmas electrónicas para generación de archivo .XML

Con todo el procedimiento anterior se obtiene el archivo XML, como se muestra en la figura 9.

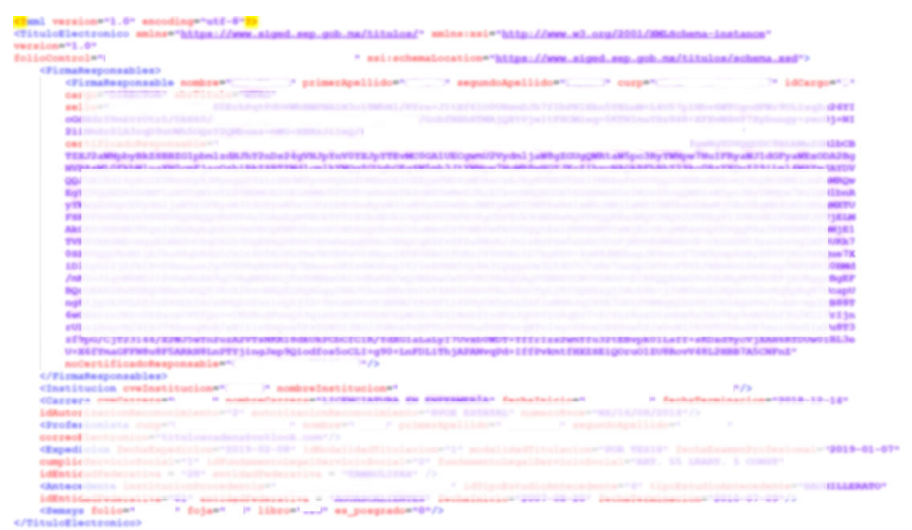

**Figura 9**. Archivo XML generado por el software

Una vez concluido el proceso de desarrollo del sistema de titulación se procedió a realizar diversos trámites requeridos por la IES, y se dio un seguimiento de estos tanto en la SET como en la DGP, con el fin de verificar su estatus y aceptación de estos y con ello corroborar el buen funcionamiento del software desarrollado.

# **5. Pruebas realizadas en la estación de trabajo para el envío del XML**

Una vez realizado el XML se tiene que enviar al web service de la DGP, como se muestran la figura 10 y la figura 11.

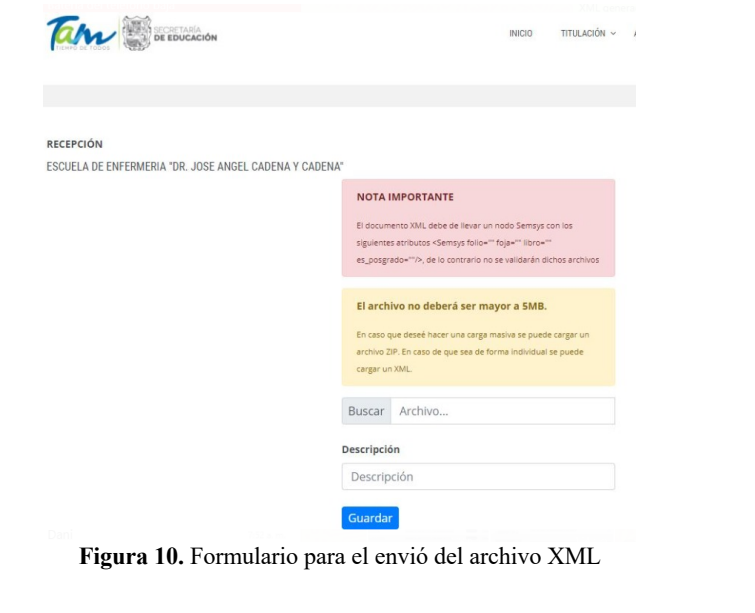

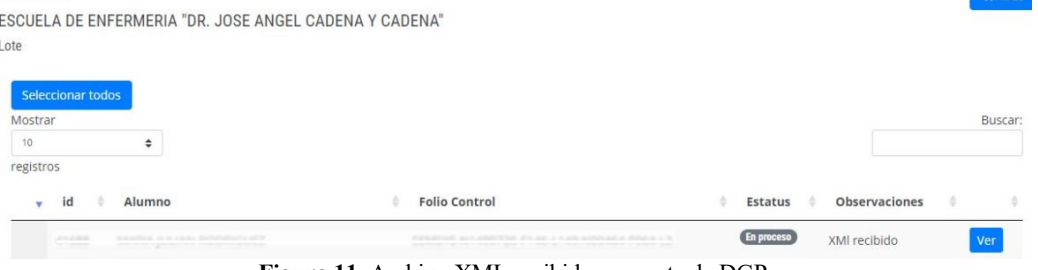

**Figura 11.** Archivo XML recibido por parte de DGP.

Cuando la DGP recibe el archivo correctamente, la IES estará al pendiente del proceso para cuando el titulo quede liberado pueda notificar al estudiante, en caso de tener algún detalle ver la causa, corregir y volver a enviar.

#### **6. Resultados**

RECEPCIÓN

El software se realizó en tiempo y forma, cumpliendo con los requerimientos de la Escuela de Enfermería "Dr. José Ángel Cadena y Cadena" y de la DGP, implementándose en octubre del año 2019 y registrando exitosamente 925 Títulos de Licenciatura en Enfermería y Posgrado hasta el mes de mayo del año 2020, facilitando el proceso al personal encargado de titulación en la institución. Con estos resultados se puede concluir que la implementación del software ha funcionado. El total de Títulos electrónicos registrados ante la DGP ordenados por lotes se puede visualizar en la plataforma de la SET en la dirección web: https://tramiset2.tamaulipas.gob.mx/titulacion/login (Figura 12).

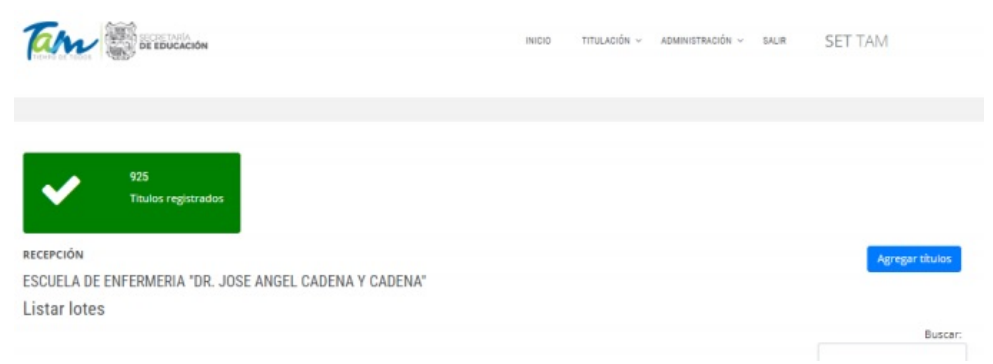

**Figura 12.** Títulos registrados por el software desarrollado (plataforma de la SET)

Tecnología Educativa Revista CONAIC – ISSN: 2395-9061 – Volumen IX, Número 1, Enero – Abril 2022

En efecto, la plataforma de la SET durante el proceso del trámite del título electrónico, opera un total de 5 códigos en base a colores para conocer el estado del trámite del Título electrónico:

- Naranja: El trámite es invalido y/o cancelado por la SET.
- Gris: El trámite está en proceso de validación ante la SET.
- Azul: El título electrónico está firmado y listo para ser enviado a la DGP.
- Verde: El Título electrónico se ha registrado satisfactoriamente ante la DGP.
- Rojo: El trámite fue rechazado por la DGP.

En la Figura 13 se muestra el análisis de un lote de Títulos electrónicos con el estado de "Registrado" por la DGP. Cuando el estado del profesionista está en verde ("Registrado" en DGP), su título electrónico está listo para ser entregado.

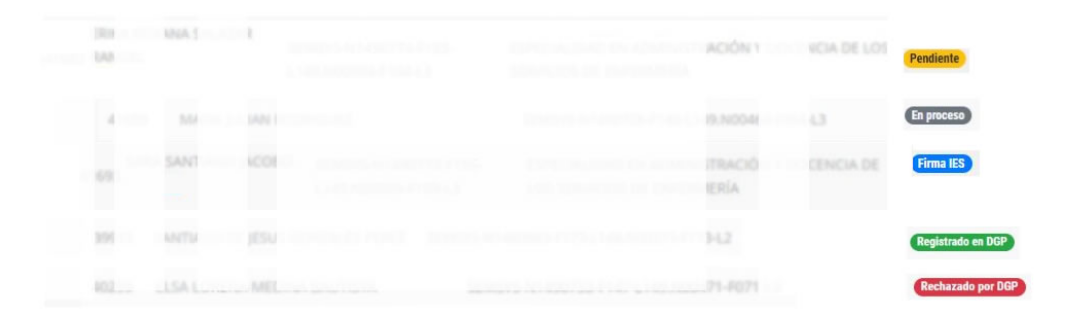

**Figura 13.** Análisis por lote de Plataforma de la SET.

De los 925 Títulos generados, 568 Títulos tramitados son para programas de Licenciatura, 92 para el Programa de Posgrado de Enfermería Quirúrgica, 84 para el Programa de Posgrado de Enfermería en Salud Publica, 76 para el Programa de Posgrado de Enfermería Pediátrica, 62 para el Programa de Posgrado de Enfermería en Cuidados Intensivos, 43 para el Programa de Posgrado de Enfermería Nefrológica. En la Figura 9 se observa el porcentaje de distribución de los programas educativos beneficiados con este software.

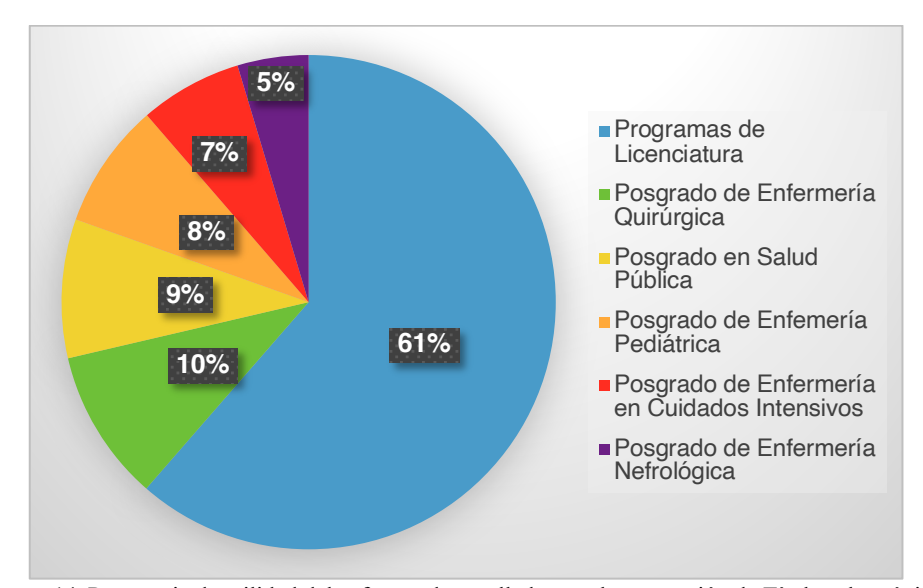

**Figura 14.** Porcentaje de utilidad del software desarrollado para la generación de Títulos electrónicos.

Es importante mencionar la optimización del tiempo y el proceso para la entrega del título al estudiante, debido a que antes de que entraran las reformas obligatorias para la generación de los títulos electrónicos por parte de las IES el tiempo de demora era de 3 a 6 meses aproximadamente, con la llegada de los títulos electrónicos este proceso se reduce a 3 semanas aproximadamente, para que esto suceda es necesario que las

IES generen el archivo XML correcto y este proceso sería muy difícil de generar sin la implementación de esta aplicación ya que esta realiza la vinculación de los datos del estudiante y la encriptación de la e.firma de la IES.

# **7. Conclusiones**

Con los resultados obtenidos del desarrollo e implementación del software creado a partir de C#, compatible con Microsoft Windows y con la base de datos del sistema GES5El de la Escuela de enfermería "Dr. Cadena y Cadena", para la elaboración de Títulos electrónicos, se logró el registro en tiempo y forma de 925 títulos pendientes por tramitar en la cumpliendo con los criterios de la SEP y la DGP, así como las necesidades del personal administrativo de la IES que tramitan los títulos. Así también, los resultados que genera el registro de los Títulos en el sistema propuesto por parte de la institución se evidencian en la plataforma de la SET donde se muestra el total de títulos electrónicos registrados ante la DGP, ordenados por lotes, logrando con éxito el total de los registros, es decir cero rechazos. La utilización del software creado a partir de C#, compatible con Microsoft Windows y con la base de datos del sistema GES5. El de la IES, para realizar la actividad del título electrónico, además de cumplir con las disposiciones oficiales para dicho trámite, agilizó los tiempos, disminuyo los errores y permitió el seguimiento del proceso de trámite de manera digital.

#### **Referencias**

[1]SEGOB. Secretaría de Gobernación. Diario Oficial de la Federación. http://www.dof.gob.mx/nota\_detalle.php?codigo=5519300&fecha=13/04/2018 (2018). Accedido el 4 de septiembre de 2019.

[2]SEP. Secretaría de Educación Pública. Cédula Profesional. www.gob.mx/cedulaprofesional (2018). Accedido el 5 de septiembre de 2019

[3]Manual de XML. Fundamentos de XML. JorgeSánchez.NET. https://jorgesanchez.net/manuales/xml/fundamentos-xml.html (2018). Accedido el 10 de septiembre de 2019.

[4] Boulanger, T. (2015). *XML Practico Bases esenciales, conceptos y casos prácticos*. 2a edición. México: Eni Ediciones.

[5] SAT. Servicio de Administración Tributaria. Obtén tu certificado de e.firma (antes Firma Electrónica). https://www.sat.gob.mx/tramites/16703/obten-tu-certificado-de-e.firma-(antes-firma-electronica)# (2019). Accedido el 7 de septiembre de 2019.

[6] Ferguson, J., Patterson, B., & Beres, J. (2003). *La Biblia del C#.* España: Anaya.